#### **Le support de la vidéo par Asterisk**

**Souleymane BAH** bsouleymane@gmail.com

#### **Plan**

- **Objectifs**
- **Prérequis**
- **IPBX et protocoles de signalisation**
- **Présentation de Asterisk**
- **Installation de** *Asterisk*
- **Installation de** *app\_conference*
- **Installation de** *app\_mp4* **et de** *app\_rtsp*
- **Configurations**
- **Démonstration**

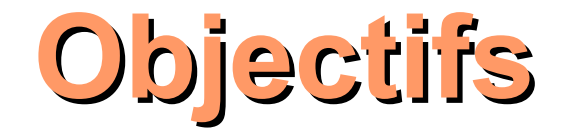

- **Installer et Configurer Asterisk pour la vidéo**
- **Mettre en œuvre la vidéo conférence**
- **Enregistrer un appel vidéo**
- **Lire un fichier vidéo à un client SIP**
- **Diffuser un flux réseau vidéo à un client SIP**

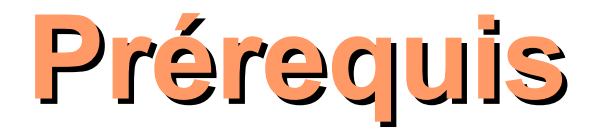

- **Savoir taper sur un clavier**
- **Savoir se servir d'une souris (pour les clients SIP)**

# **IPBX et protocoles de signalisation**

- **IPBX (IP PBX, IP-PBX, PBX IP, IP PABX) : I**nternet **P**rotocol **P**rivate **B**ranch e**x**change
- **Système assurant l'acheminement des communications en utilisant le protocole internet (IP)**
- **H.323, MGCP, IAX, Jingle, SIP**

#### **Présentation de Asterisk** 1/4 **Fonctionnement basique des flux d'appels**

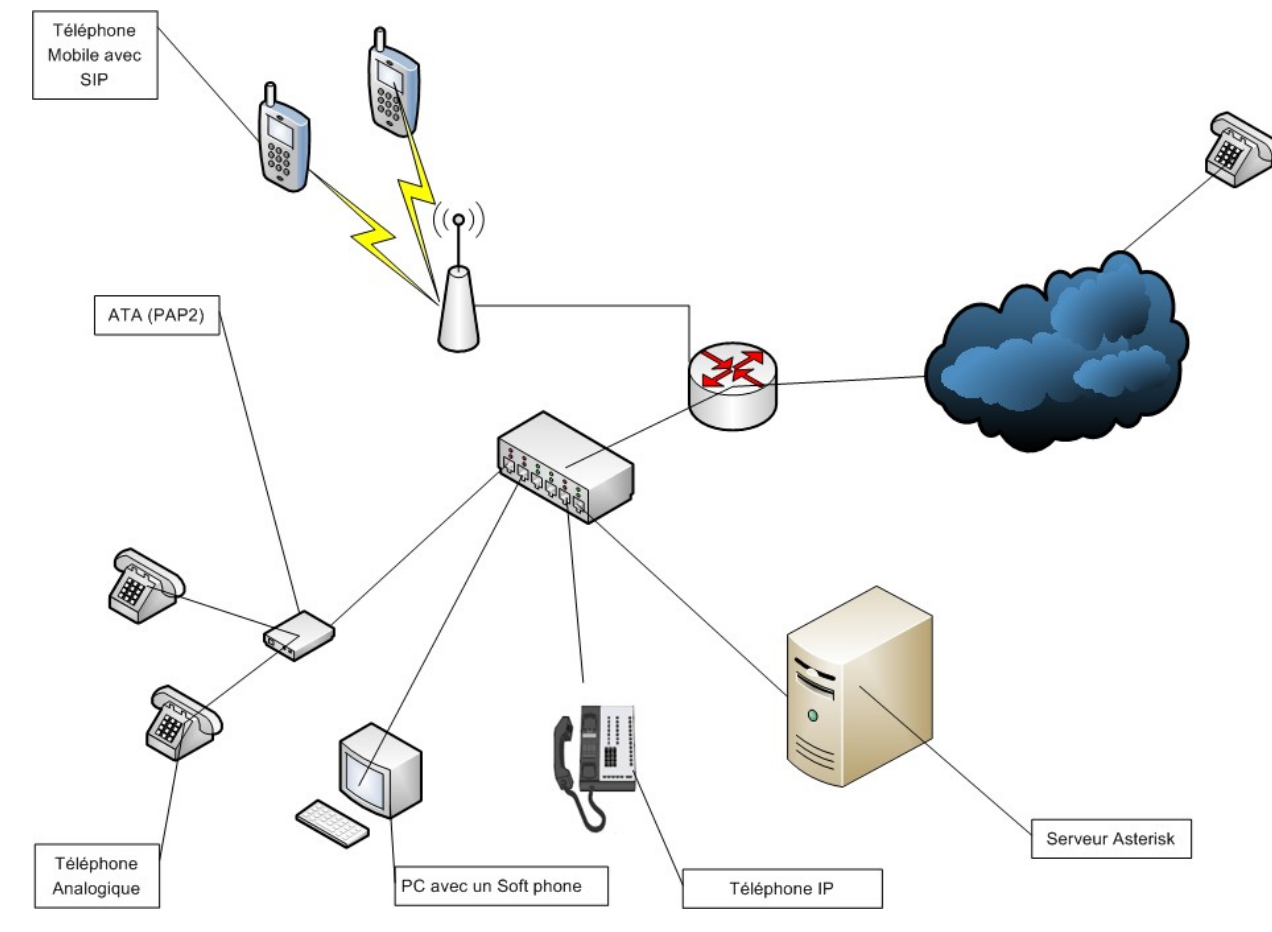

#### **Présentation de Asterisk** 2/4 **Appels inter sites**

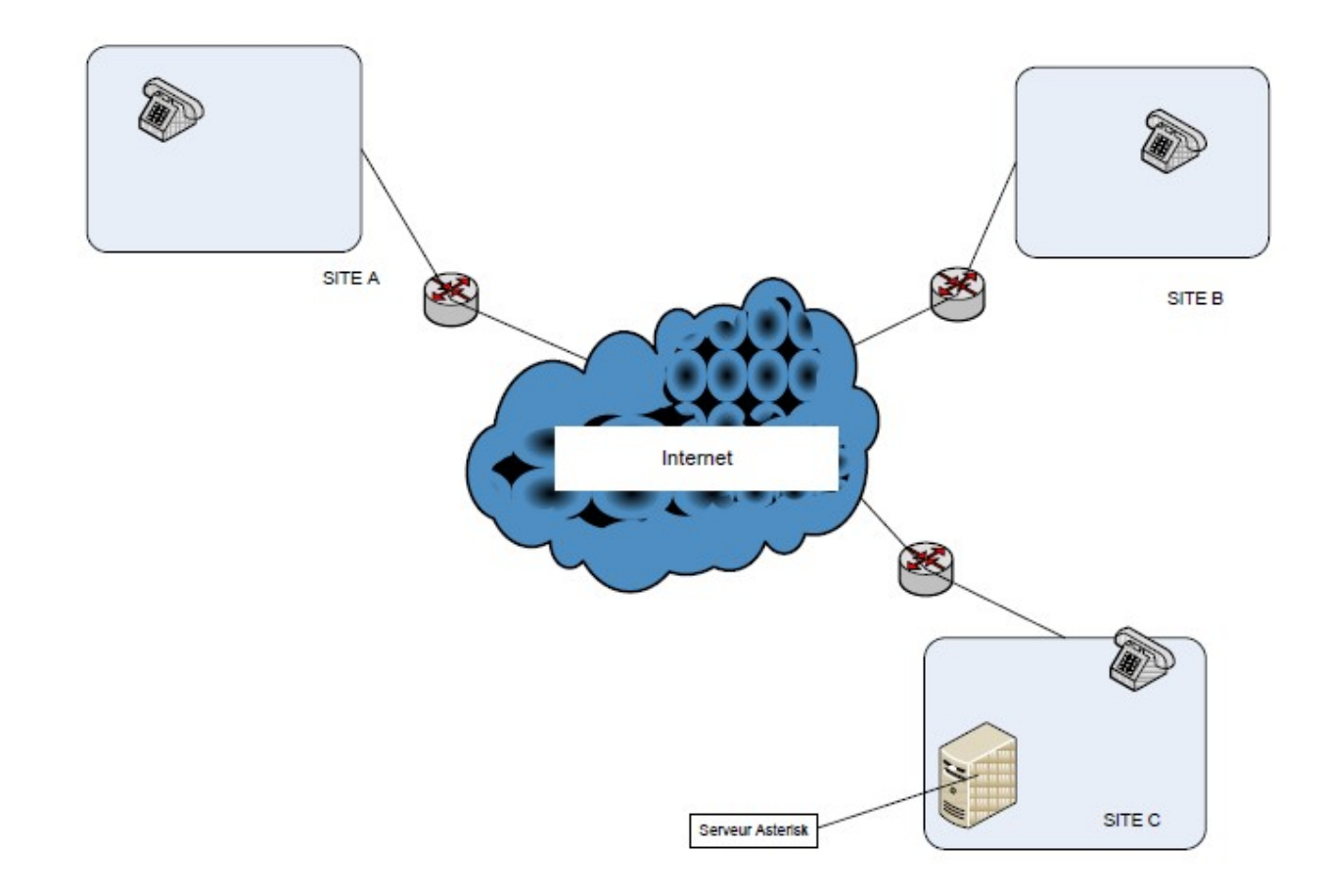

#### **Présentation de Asterisk** 3/4 **Asterisk et réseaux publics**

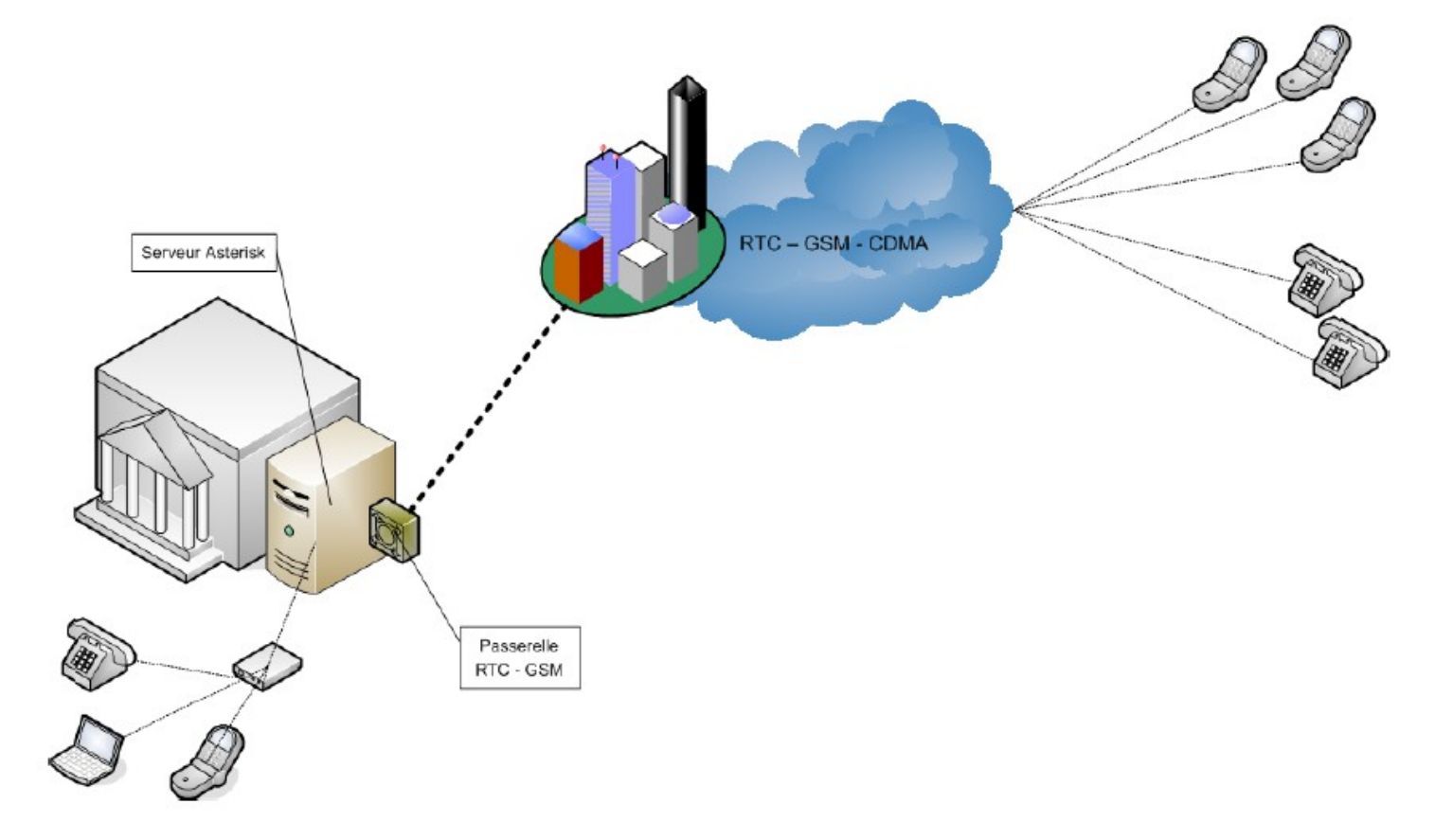

#### **Présentation de Asterisk** 4/4 **Fonctionnalités de Asterisk**

- •Accès au système direct
- •Appels 3 directions
- •Conférence audio
- •Mise en attente
- •Prédictif d'appel
- •Appel par le nom
- •Authentification
- •Base de données interne permettant lecture et écriture
- •Bureau à distance (manager)
- •Blocage par identifiants d'appelants (nom et numéro)
- •Conversion de protocoles
- •Reconnaissance vocale
- •Dépistage d'appels
- •Détection de parole
- •E911
- •Enregistrement d'appel
- •ENUM
- •File d'attente (queue)
- •Gestion de cartes d'appels
- •Gestion de la confidentialité
- •Heures et dates d'appels
- •Identification d'appelants (callerid)
- •Interception d'appel (pickup)
- •Insertion de messages vocaux dans courriels
- •Intégration à différents types de BDD
- (DynamicRealtimeet StaticRealtime)
- •Listes noires
- •Ne pas déranger (DnD)
- •Macros
- •Menu numérique
- •Messagerie SMS
- •Messagerie vocale Indicateur visuel de message en attente
- •Tonalité rythmée pour indication de message
- •Redirection des messages vocaux par courriel
- •Gestion des groupes de boites de messages •Interface Web pour gestion des messages
- **...**

### **Installation de Asterisk**

**Prérequis : gcc, g++, make, ncurses (libncurses5-dev)**

```
$ cd /usr/src
```

```
$ sudo -s
```
**# wget<http://downloads.asterisk.org/pub/telephony/asterisk/asterisk-1.4-current.tar.gz>**

**# tar -xf asterisk-1.4-current.tar.gz**

**# cd asterisk-1.4.xy.z**

**# ./configure**

**# make**

**# make menuselect**

**# make install**

**# make samples**

**# asterisk**

**# asterisk -r**

### **Installation de app\_conference**

*# wget http://garr.dl.sourceforge.net/project/appconference/appconference/2.0.1/appconference-2.0.1.tar.gz*

**# tar -xf** *appconference-2.0.1.tar.gz*

**# cd /usr/src/app\_conference-x.y.z**

**# make**

**# make install**

**Redémarrer Asterisk et vérifier que le module a été bien pris en compte**

```
# asterisk -r
```

```
> restart gracefully|now
```
**# asterisk -r**

```
> core show applications
```
#### **https://github.com/eric/appconference**

Après-Midi Logiciels Libres et Linux - 29 Janvier 2011 - AUF 11 **http://www.voip-info.org/wiki/view/Asterisk+cmd+Conference**

# **Présentation de Asterisk 3G Video Gateway**

- **Sergio Garcìa Murillo**
- **H324M Stack**
- **Asterisk Video Resources**
	- **app mp4 :** application pour sauvegarder et jouer des fichiers mp4
	- app rtsp : application pour injecter des contenus de type média dans Asterisk à partir d'un serveur de streaming ou d'une caméra réseau
- **http://sip.fontventa.com**
- **http://web.archive.org/web/20080324183826/http://sip.fontventa.com**
- http://asterisk-party.org/index.php/Asterisk Video 3G FR
- **http://www.voip-info.org/wiki/view/Asterisk+H324M**

#### **Installation de app\_mp4 1/2**

**Prérequis : mpeg4ip-server libmpeg4ip-dev libmpeg4ip-doc libmpeg4ip-0 mpeg4ip-utils libmp4v2 dev**

**\$ cd /usr/src** 

**\$ sudo -s**

**# wget http://kent.dl.sourceforge.net/project/mpeg4ip/mpeg4ip/1.5.0.1/mpeg4ip-1.5.0.1.tar.gz**

**# tar -xf mpeg4ip-1.5.0.1.tar.gz**

**# cp /usr/src/mpeg4ip-1.5.0.1/lib/mp4v2/mp4.h /usr/include/**

**# cp /usr/src/mpeg4ip-1.5.0.1/include/mpeg4ip.h /usr/include/**

**# apt-get install subversion**

**# svn co<https://asteriskvideo.svn.sourceforge.net/svnroot/asteriskvideo>**

**# cd asteriskvideo/app\_mp4**

**# Editer le fichier Makefile (Voir diapo suivante)**

```
# Editer app_mp4.c (Voir diapo suivante)
```
**# make**

**# make install**

Après-Midi Logiciels Libres et Linux - 29 Janvier 2011 - AUF 13 **# Redémarrer Asterisk et vérifier que le module a été bien pris en compte**

# **Installation de app\_mp4 2/2**

• Makefile : voir fichier joint (app\_mp4/Makefile)

• Edition de app mp4.c  $\Rightarrow$  Ajouter à la ligne 52 :

#define AST\_MODULE "MP4 application"

# **Installation de app\_rtsp 1/2**

**# cd /usr/src/asteriskvideo/app\_rtsp**

**# Editer le fichier Makefile (Voir diapo suivante)**

**# Editer app\_rtsp.c (voir diapo suivante)**

**# make**

**# make install**

**# Redémarrer Asterisk et vérifier que le module a été bien pris en compte**

# **Installation de app\_rtsp 2/2**

• Makefile : voir fichier joint (app rtsp/Makefile)

 $\bullet$  Edition de app rtsp.c => Ajouter à la ligne 65 :

#define AST\_MODULE "Rtsp application"

# **Configurations 1/4**

- **Editer /etc/asterisk/sip.conf (Voir fichier joint "sip.conf")**
- **Editer /etc/asterisk/extensions.conf (Voir fichier joint "extensions.conf")**
- **"Recharger" Asterisk**

# **Configurations 2/4**

● **/etc/asterisk/sip.conf**

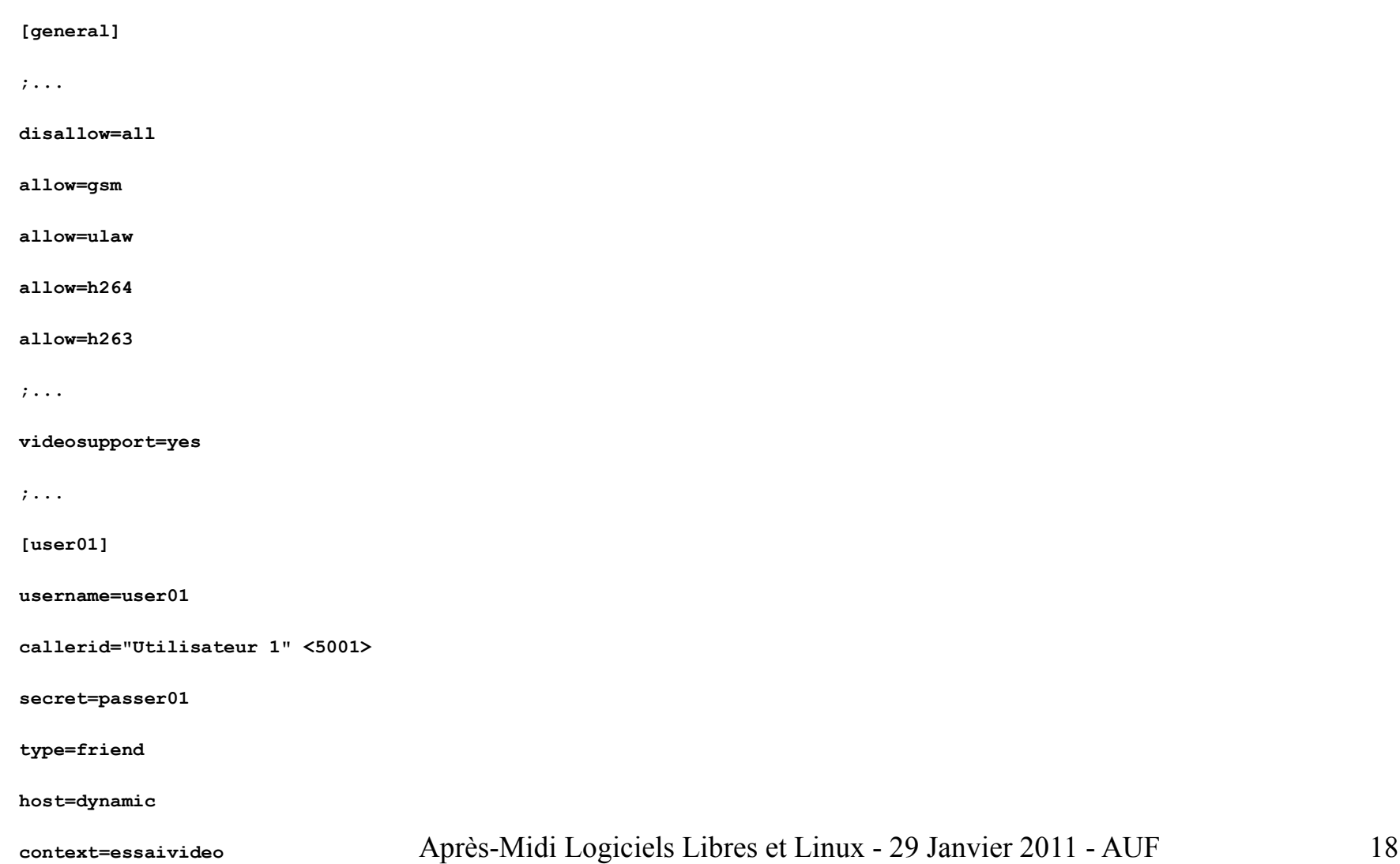

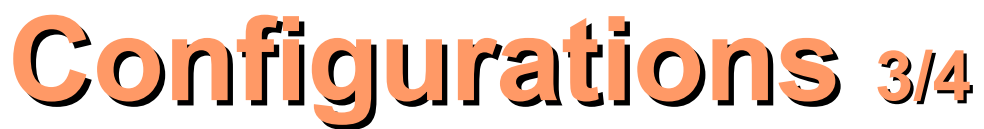

#### ● **/etc/asterisk/extensions.conf 1/2**

**;...**

**[essaivideo]**

**;Appels vidéo**

**exten => 5001,1,Dial(SIP/user01,20,tr)**

**exten => 5001,2,Hangup()**

**;...**

**;VidéoConférence**

```
exten => 5000,1,Answer()
```
**exten => 5000,2,Conference(testConference/XNt)**

**exten => 5000,3,Hangup()**

**;Sauvegarde Vidéo(Ici Démarrage et Arrêt de la sauvegarde à l'aide de la touche "#")**

**exten => 6001,1,Answer()**

**exten => 6001,n,mp4save(/tmp/essai.3gp,#)**

Après-Midi Logiciels Libres et Linux - 29 Janvier 2011 - AUF 19 **exten => 6001,n,Hangup()**

### **Configurations 3/4**

#### ● **/etc/asterisk/extensions.conf 2/2**

**;Lecture Fichier Vidéo**

**exten => 6002,1,Answer()**

**exten => 6002,n,mp4play(/tmp/essai.3gp)**

**exten => 6002,n,Hangup()**

**;Lecture Flux Réseau Vidéo**

**exten => 7001,1,Answer()**

**exten => 7001,n,Rtsp(rtsp://ADR\_IP:PORT/chemin\_video)**

**exten => 7001,n,Hangup()**

# **DEMONSTRATION**